## Department of Computer Science and Engineering, Anna University, Chennai CS6103 - Application Development Practices Laboratory May 16, 2022

Week 7

Exercise 6

## Observation

1. Create Inline, Internal and External style sheets and demonstrate their cascading order.

## Execution

- Apply Class and Id <u>selectors</u> to HTML registration form using an external style sheet
- 3. Use two colors to alternate between rows of a table
- 4. Use the HTML element li, anchor tag a to create different colored text links on a page

Ex. Style a {color: red}

<u>Orange</u>

Green

Red

Blue

## **Spot**

1. Position the images supplied as simple clickable icons with captions for each of them in a row for navigation using CSS style sheet.

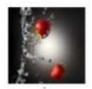

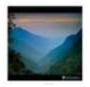

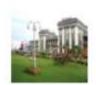

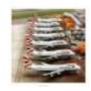

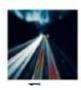

2. Design a Layout for a webpage using the Box Model

div { width: 300px;border: 25px solid green;padding: 25px;margin: 25px;}